## **Amplify** Tutoring

1

2

## Join your LAUSD tutoring session

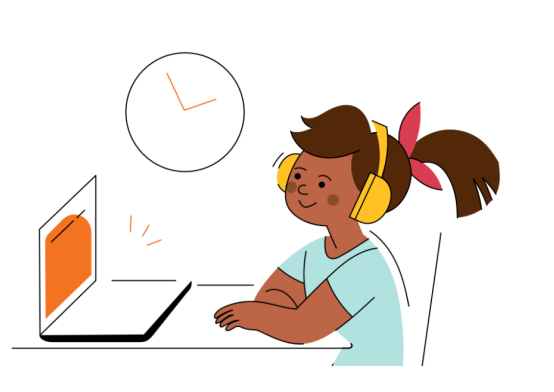

Locate your child's Amplify Username & Password in your email

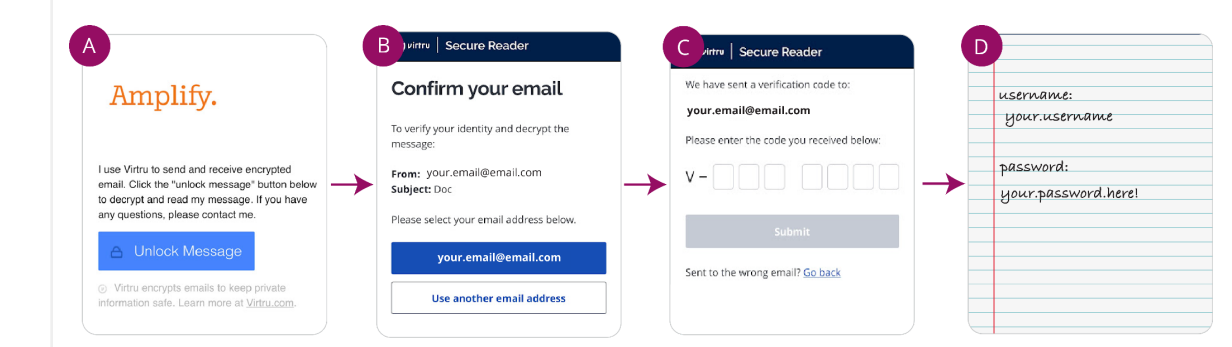

**Step A:** Click the Unlock Message button in the secure email you received from Amplify. This email is secure in order to protect your child's username and password.

**Step B**: Click the blue button displaying your email address to receive a verification number to your email. **Step C**: Enter the verification code from the second email sent from Virtru and click submit.

**Step D:** Write down your username/password to use when you go to Step 4.

## Go to tutor.amplify.com

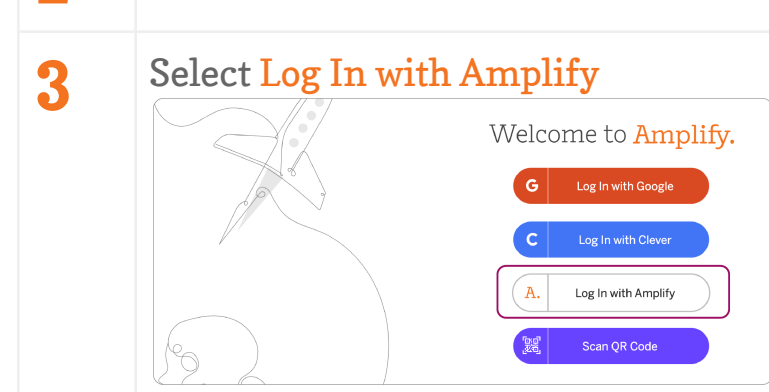

4

## Enter the mCLASS username / password then select, Log In

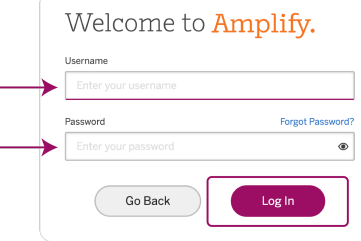

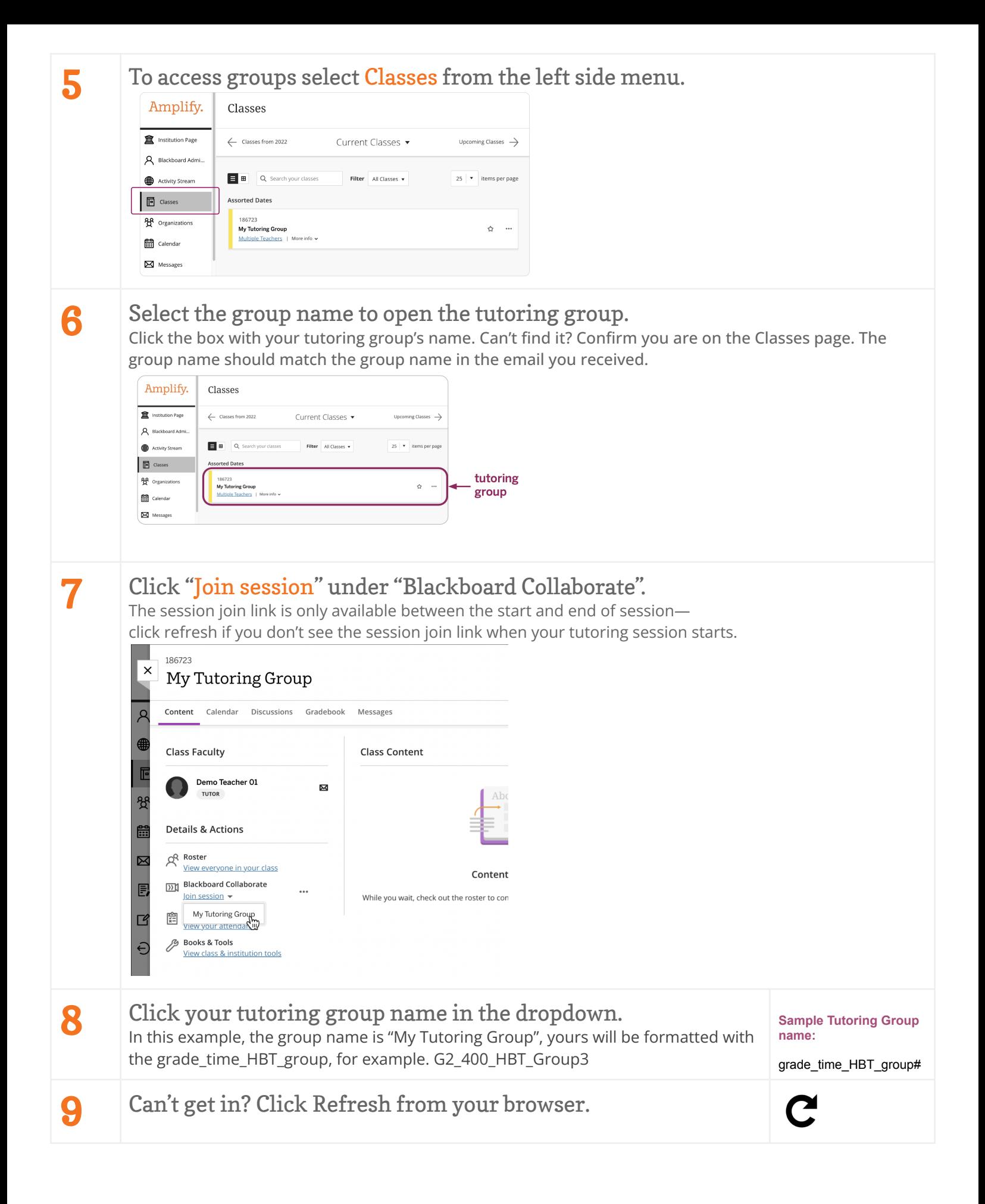